## FÍSICA COMPUTACIONAL APLICADA EN LA ENSEÑANZA DE LAS FIGURAS DE LISSAJOUS

#### Computational Physics applied in the teaching of Lissajous Figures

#### RESUMEN

Las posibilidades tecnológicas de los estudiantes de hoy, brindan a los docentes la posibilidad de crear nuevos retos para sus educandos, de modo tal que los discentes pueden superar las labores propuestas, apoyándose en las herramientas informáticas existentes o en software especializado [1]. La enseñanza de la física no se queda atrás a esta posibilidad; ya que la física es una ciencia que requiere frecuentemente del modelamiento de sistemas, lo que ha dado origen a la física computacional [2]. En este artículo se presenta un ejemplo básico de estos conceptos, a través del estudio de las figuras de Lissajous, donde se desmitifica el alcance de las herramientas computacionales en el aula de clase mediante algunos ejemplos de modelamiento con variadas herramientas computacionales.

PALABRAS CLAVES: Coseno, Figura, Lissajous, Modelo, Perpendicular, Programación computacional, Seno, Software.

#### **ABSTRACT**

The technological opportunities for students force teachers to create new challenges that the learners can be overcome by relying on existing tools or specialized software. Physics is not left behind this need, since it is a science that often requires the modeling of systems, which has given rise to computational physics. This paper introduces a basic example, through the Lissajous figures, which demystifies the scope of computational tools in the classroom through some examples of models by means of different computational tools.

KEYWORDS: Cosine, Figure, Lissajous, Model, Perpendicular, Computer programming, Sine, Software

## 1. INTRODUCCIÓN

La vigencia de las figuras de Lissajous es aún clara y muy relevante. Estas permiten gráficamente, apreciar los desfases entre varias señales, lo cual puede utilizarse para determinar correctivos o simplemente analizar y cuantificar el comportamiento de un sistema. Los con incontables recursos informáticos y, a lo largo de su formación como ingenieros, reciben una pertinente capacitación sobre el uso de hojas de cálculo y algunos lenguajes de alto y bajo nivel. El reto consiste en hacer un uso trasversal de este conocimiento y lograr que este se aproveche en el desarrollo de aplicaciones en el área de la física [3].

### 2. CONDICIÓN PSICOSOCIAL DEL ESTUDIANTE

Actualmente es muy común encontrar que los jóvenes pasan largas horas conectados a internet navegando por sitios que les proveen diversos contenidos, bajando

# JIMMY ALEXANDER CORTÉS OSORIO.

Ingeniero Electricista. Universidad Tecnológica de Pereira. Candidato a Magíster en Instrumentación Física. Universidad Tecnológica de Pereira. Profesor Asistente. Universidad Tecnológica de Pereira. jcortes@utp.edu.co

#### NESTOR FABIO MONTOYA.

Licenciado en Matemáticas y Física. Universidad Tecnológica de Pereira. Especialista en Instrumentación Física. Universidad Tecnológica de Pereira. Candidato a Magíster en Instrumentación Física. Universidad Tecnológica de Pereira. Profesor Auxiliar. Universidad Tecnológica de Pereira. nestormontoya@hotmail.com

### JOSÉ ANDRÉS CHAVES OSORIO.

Ingeniero Electricista. Universidad Tecnológica de Pereira. Especialista en Pedagogía. Universidad Nacional Abierta y a Distancia. Candidato a Magíster en Instrumentación Física. Universidad Tecnológica de Pereira. Profesor Asistente. Universidad Tecnológica de Pereira. jachaves@utp.edu.co

información, chateando con personas ubicadas en cualquier lugar del planeta, enviando mensajes; o tal vez, se les puede encontrar manipulando su teléfono celular ya sea utilizando los diversos juegos que en él existen o bajando ringtones e incluso imágenes que sirvan como papel tapiz. En fin, un sinnúmero de situaciones que dan fe por sí mismas de la realidad de los educandos de hoy ávidos por experimentar, por conocer; con posibilidades casi ilimitadas de interactuar de formas que antes parecían salidas de la imaginación.

Posiblemente en este momento el lector se pregunté ¿Hacia dónde va este artículo?, a lo que podría respondérsele "pretende orientarse al mismo lugar hacia dónde van los educandos"; sin querer ser irreverentes ni irrespetuosos para con quienes han tomado parte de su tiempo al compartir estas letras con los autores, este escrito busca señalar que la educación en nuestra región no está avanzando ni a la rapidez ni al ritmo que lo hacen nuestros estudiantes, porque aunque ellos están ávidos de

aprender y se encuentran plenos de energía, en ocasiones los profesores no hablan su mismo lenguaje lo que da lugar a incomprensiones mutuas o simplemente se produce "la pérdida del rumbo en el camino aprendizaje"; ya que muchas de las estrategia empleadas para "enseñar" tal vez ya no son las más adecuadas, no están bien enfocadas o no se aplican en el momento apropiado. La idea fundamental que se quiere compartir se basa en el principio básico de la evolución que permite a las especies sobrevivir, aquella en donde los docentes tengan la conciencia de que su "lugar de trabajo", "la mente del estudiante", es totalmente distinta a la de hace algunos años y en este hecho han tenido gran influencia tanto el desarrollo tecnológico así como el alto grado de conectividad que experimenta la sociedad actual [4].

## 3. FÍSICA COMPUTACIONAL

Se denomina física computacional a una rama de la física teórica que se centra en la elaboración de modelos por computador de sistemas con varios grados de libertad. En general, se efectúan modelos microscópicos en los cuales las "partículas" obedecen a una dinámica simplificada, y se estudia el que puedan reproducirse las propiedades macroscópicas a partir de este modelo sencillo de las partes constituyentes. Aunque la física computacional tiene sus aplicaciones más relevantes en áreas como la física del estado sólido (magnetismo, estructura electrónica, dinámica molecular, cambios de fase, etc.), Física No Lineal, dinámica de fluidos y astrofísica (simulaciones del Sistema Solar, por ejemplo)<sup>1</sup>, es también una herramienta muy poderosa para complementar los procesos de aprendizaje en temas mucho más sencillos en donde se observan leyes básicas de la física en la cinemática, la dinámica o la óptica geométrica entre otras [5].

## 4. FÍSICA COMPUTACIONAL APLICADA A LAS FIGURAS DE LISSAJOUS

Un ejemplo claro y básico de la presentación de las figuras de Lissajous, puede darse a través de diferentes recursos informáticos como los que se describen a continuación. Estos van desde las elementales hojas de cálculo como EXCEL, pasando por lenguajes de alto nivel como JAVA, o uno típico de animaciones como FLASH; hasta incluso emplear software científico como lo es, en este caso, MATLAB.

### 4.1 Figuras en Excel

l

Este ejemplo corresponde al caso donde se pueden presentar las figuras de Lissajous a través de una hoja de cálculo como lo es Excel en cualquiera de sus recientes versiones. Para su realización, solo se requiere algo de

recursividad que se logra haciendo uso de las casillas de la misma hoja y realizando los vínculos respectivos como se indica en la Figura 1.

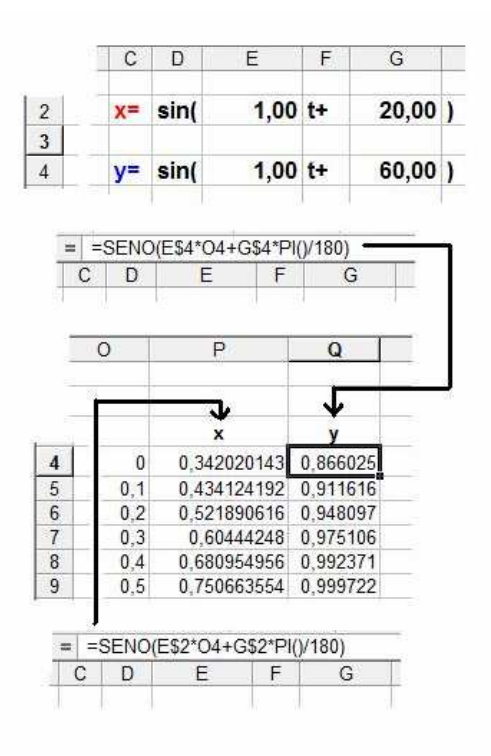

Figura 1, Vínculos Básicos en Excel

Seguidamente, es posible graficar las figuras de Lissajous haciendo uso de su asistente para gráficas de Excel. Sólo es necesario evaluar la función en un intervalo moderadamente discreto de tiempo el cual debe ser suficiente para generar la figura completa. En el ejemplo presentado en la Figura 1, se ha usado un tiempo de muestreo de 0,1 s. Como ejemplo ilustrativo se ha considerado graficar el mismo modelo descrito en la Figura 1. Para este caso no ha sido necesario modificar las funciones para que estas comiencen en el corte con el eje de las Y, puesto que el programa de manera indiferente define el inicio de la gráfica desde el punto asociado a  $t = 0$  s, sin importar el origen. En la Figura 2 se ha localizado el punto inicial solo como referencia ya que el programa calcula los valores sucesivos.

<sup>1</sup> <http://es.wikipedia.org/w/index.php?title=F%C3%ADsica\_computaci onal&oldid=17538209> [fecha de consulta: 21 de mayo del 2008].

Scientia et Technica Año XV, No 41, Mayo de 2009. Universidad Tecnológica de Pereira 348

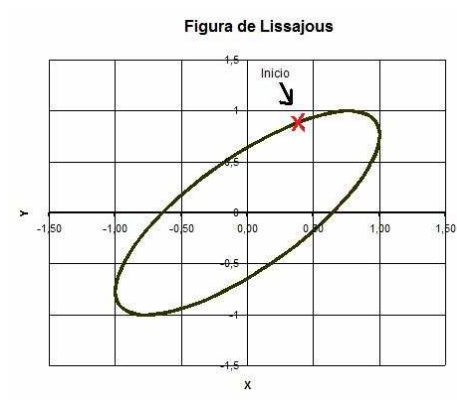

Figura 2, Figura de Lissajous en Excel

Las figuras, pueden ilustrarse, como complemento pedagógico a través de su representación en el tiempo. En la Figura 3, se presentan las dos funciones  $x(y)$  y y(t) con su desfase en el tiempo mediante un círculo que resalta dicho desfase.

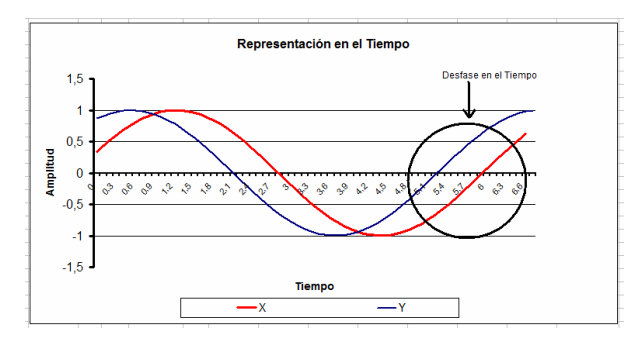

Figura 3, Figuras representadas en el tiempo

## 4.2 Figuras en Java

En la Figura 4 se aprecia un teléfono sobre el que se corre un programa en java en el que se pueden observar las figuras de Lissajous, en el lado izquierdo se observa un menú, donde se introducen datos y a la derecha se observa la gráfica correspondiente.

Este programa muestra que es posible hacer accesible, a través de la tecnología móvil, las figuras de Lissajous al estudiante, de la misma manera que recurren a los juegos que se encuentran en sus celulares y están disponibles en todo lugar. Este código está completo y puede ser compilado para luego ser cargado en el celular o cualquier otro dispositivo portable o de escritorio.

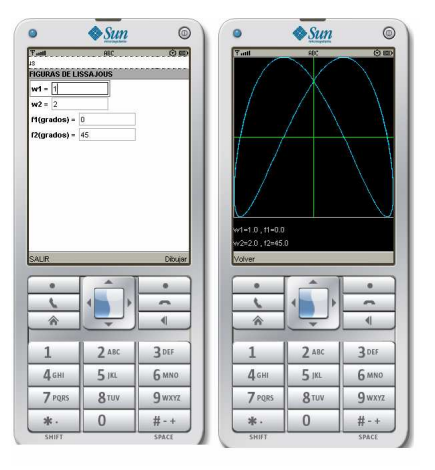

Figura 4, Figuras en un dispositivo móvil celular en Java

El programa en java para la aplicación es el siguiente:

// Clase GUI que crea la interfaz grafica en el celular para la toma de datos

import javax.microedition.midlet.\*; import javax.microedition.lcdui.<sup>\*</sup> public class GUI extends MIDlet implements CommandListener { //objeto para la pantalla private Display pantalla; //Objetos para capturar el valor del radio y la velocidad private TextField frecuencia1,frecuencia2,fase1,fase2; //Objeto formulario donde se insertaran los TextField private Form formulario; //Comando para salir private Command salir; //Comando para volver private Command volver; //Comando para dibujar las figuras de Lissajous private Command dibujar; //Constructor public GUI() { //Inicializacion de objetos  $p$ antalla = Display.getDisplay(this); formulario = new Form("FIGURAS DE LISSAJOUS"); // cuadros de textos donde se introduce el valor de las frecuencias frecuencia1 = new TextField("w1 = ","",8, TextField.ANY); frecuencia2 = new TextField("w2 = ","",8, TextField.ANY); // cuadros de textos donde se introduce el valor de las fases fase1 = new TextField("f1(grados) = ","",8, TextField.ANY); fase2 = new TextField("f2(grados) = ","",8, TextField.ANY);  $salir = new Command("SALIR", Command.EXIT,1);$  volver = new Command("Volver",Command.BACK,1); dibujar = new Command("Dibujar",Command.SCREEN,1); formulario.append(frecuencia1); formulario.append(frecuencia2); formulario.append(fase1); formulario.append(fase2); formulario.addCommand(salir); formulario.addCommand(dibujar); formulario.setCommandListener(this); } // fin del constructor public void commandAction(Command comando, Displayable displayable) { if(comando==salir)  $\left\{ \right.$  finalizarMiddlet();  $\rightarrow$  if(comando==dibujar)  $\{$ Figura dibujo = new Figura(this); pantalla.setCurrent(dibujo);

349 Scientia et Technica Año XV, No 41, Mayo de 2009. Universidad Tecnológica de Pereira.

```
 } 
     if (comando==volver) 
\{ pantalla.setCurrent(formulario); 
 } 
 } 
 protected void startApp() throws MIDletStateChangeException 
\rightarrow pantalla.setCurrent(formulario); 
      formulario.setTicker(new Ticker("Figuras de Lissajous")); 
 } 
   public void pauseApp() 
 { 
 } 
    protected void destroyApp(boolean arg) throws 
MIDletStateChangeException 
   { 
     pantalla = null; 
     formulario = null; notifyDestroyed(); 
   }// fin de destroyApp() 
   public void mostrarPantalla(){ 
   pantalla.setCurrent(formulario); 
} 
   // Obtener los valores de las frecuencias y las fases 
public double getFrecuencia1() 
{ 
    return Double.parseDouble(frecuencia1.getString()); 
} 
public double getFrecuencia2() 
{ 
    return Double.parseDouble(frecuencia2.getString()); 
} 
public double getFase1() 
{ 
    return Double.parseDouble(fase1.getString()); 
} 
public double getFase2() 
{ 
    return Double.parseDouble(fase2.getString()); 
} 
public void finalizarMiddlet() 
{ 
   try { 
     destroyApp(false); 
 } 
   catch(MIDletStateChangeException e){ 
     e.printStackTrace(); 
 } 
notifyDestroyed(); 
} // fin de finalizarMidlet 
} 
//Clase Figura, que permite hacer la grafica en el celular 
import javax.microedition.midlet.*; 
import javax.microedition.lcdui.*; 
import java.util.*; 
import java.lang.*; 
public class Figura extends Canvas implements CommandListener{ 
   //Declaraciones 
   private GUI aplicacion; 
   private Command volver; 
   private Command dibujar; 
  private double pi; // Numero Pi<br>private double w1; // Frecuencia
  private double w1; // Frecuencia angular1<br>private double w2: // Frecuencia angular1
                           \frac{1}{2} Frecuencia angular1
  private double f1; // Fase 1
  private double f2; // Fase 1
   //Constructor 
   public Figura(GUI instanciaAplicacion){ 
       pi = 3.1416;
        \text{volver} = \text{new Command}("Volver". \text{Command} (BACK,1); aplicacion = instanciaAplicacion;
```

```
 addCommand(volver); 
        setCommandListener(this); 
    } // fin del constructor 
   public void commandAction(Command comando, Displayable 
displayable) 
\{ if (comando==volver) 
\{ aplicacion.mostrarPantalla(); 
 } 
    }// fin de commandAction 
   // Metodo para dibujar las figuras de Lissajous 
     public void paint(Graphics g) 
\left\{ \begin{array}{c} \end{array} \right. int x1,x2,y1,y2,ancho,alto; 
        double t1,t2,F1,F2; 
       ancho = getWidth();alto = getHeight();
       w1 = 0.1*aplicacion.getFrecuencia1();
       w2 = 0.1*aplicacion.getFrecuencia2();
       f1 =aplicacion.getFase1();
       f2 = aplicacion.getFase2();
       F1 = f1*(pi/180);F2 = f2*(pi/180); g.setColor(0,0,0); //Color de fondo 
        g.fillRect(0,0,ancho,alto); 
        // Dibujo de las curvas 
        g.setColor(0x00CCFF); // Color del lápiz 
       for(double t = 0; t <= 20* pi; t += 0.1)
\left\{ \begin{array}{c} \end{array} \right.t1 = t;t2 = t + 0.2;
          x1 = (int) ((ancho/2)*Math,sin(w1*t1+F1));v1 = (int) ((ancho/2)*Math,sin(w2*t1+F2)))x2 = (int) ((ancho/2)*Math,sin(w1* t2+F1)));y2 = (int) ((ancho/2)*Math,sin(w2* t2+F2)); g.drawLine(x1+ancho/2, ancho/2-y1, x2+ancho/2, ancho/2-y2 
); 
        } // fin del for 
       \hat{U} Eje x
        g.setColor(0x00ff00); 
        g.drawLine(0,ancho/2,ancho,ancho/2); 
        // Eje y 
        g.setColor(0x00ff00); 
        g.drawLine(ancho/2,0,ancho/2,ancho); 
        // Marco 
        g.setColor(0xCCCCCC); 
        g.drawLine(0,0,ancho,0); 
        g.drawLine(ancho,0,ancho,ancho); 
        g.drawLine(ancho,ancho,0,ancho); 
        g.drawLine(0,ancho,0,0); 
       g.drawString("w1="+10*w1 + ", " + "f1="+f1, 0, alto-40,
g.LEFT | g.TOP;
       g.drawString("w2="+ 10*w2 + ", " + "f2="+f2, 0, alto-20,
g.LEFT | g.TOP);
      } // Fin de paint 
}//Fin de Figura
```
#### 4.3 Figuras en Matlab

Como recurso ilustrativo, se han realizado las gráficas de Lissajous mediante MATLAB. Este no es el único software científico disponible en el mercado, pero resulta ser uno de los de mayor popularidad académica. Su realización es muy simple y solo requiere la creación de un archivo .m desde el cual se puede ejecutar el código básico que se entrega a continuación:

```
clc 
w1=1:
w2=1:
phase1=20;
```
Scientia et Technica Año XV, No 41, Mayo de 2009. Universidad Tecnológica de Pereira 350

```
phase2=60; 
t=0:0.01:10;x = \sin(2 \cdot \pi) \cdot \text{wt} + (\text{pi}/180) \cdot \text{phase1};y=sin(2*pi*w2*t+(pi/180)*phase2); 
plot(x,y);grid;
```
## 4.4 Figuras en Flash

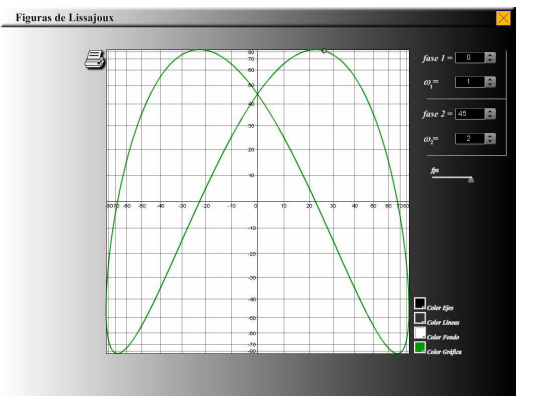

Figura 6, Figura en un PC generada en Flash

El programa en Flash para la aplicación es el siguiente:

```
import flash.display.*; 
import flash.display.Graphics; 
import flash.display.Shape; 
import flash.display.Sprite; 
import fl.events.SliderEvent; 
import fl.events.SliderEventClickTarget; 
import fl.events.ColorPickerEvent; 
import flash.printing.PrintJob; 
import flash.text.TextField; 
import flash.text.TextFormat; 
var xo:Number = 1024/2;
var yo:Number = 768/2;
var coordY, coordX: Number;
var ancho:Number = 600;
var alto:Number = 600;
var myColor:Number; 
var wa,wb,f1,f2:Number; 
var t:Number = 0:
var lineas :Shape = new Shape();
var grafica:Shape = new Shape(); 
var Ventana: Shape = new Shape();
var formato:TextFormat = new TextFormat();
var myFormat:TextFormat = new TextFormat();
myFormat.font = "Arial"; 
myFormat.color = 0xffffff;
myFormat.leftMargin=20; 
myFormat.size=14; 
w1.setStyle("textFormat", myFormat); 
w2.setStyle("textFormat", myFormat);
fase1.setStyle("textFormat", myFormat); 
fase2.setStyle("textFormat", myFormat); 
function dibujarVentana():void 
{ 
            Ventana.graphics.beginFill(0x000000); 
   Ventana.graphics.lineStyle(1,0x000000); 
   Ventana.graphics.drawRoundRect(212, 84, 600, 600,0); 
   Ventana.graphics.endFill(); 
   addChildAt(Ventana,1); 
} 
function Numeros():void
```

```
{ 
          var i:Number; 
         formato.font = " sans";
         formato.size = 10;
         formato.color = 0xffffff;for(i=0; i\leq 8; i++)
 { 
                   var tf:TextField = new TextField();
                   tf.text = 10* i + " tf.setTextFormat(formato); 
\text{tf.x} =
xo+(ancho/2)*Math.sin(10*i*Math.PI/180)-8; 
                   tf.y = yo; addChildAt(tf,2); 
\{a_1, a_2, \ldots, a_n\}for(i=1; i<=8; i++) { 
                   var tf2:TextField = new TextField();
                   tf2.text = 10*i + "
                    tf2.setTextFormat(formato); 
                   tf2.x = xo-20;tf2.y = yo-(alto/2)*Math.sin(10*i*Math.PI/180)-
8; 
                    addChildAt(tf2,2); 
\{a_1, a_2, \ldots, a_n\}} 
function dibujarLineas():void 
{ 
          var i:Number; 
         lineas.graphics.lineStyle(1,0xffffff,0.5);
          //Lineas horizontales 
         for(i=1;i<=9;i++) { 
                   coordY = yo(alto/2)*Math,sin(10*<sub>i</sub>*Math.PI/180); lineas.graphics.moveTo(xo-ancho/2,coordY); 
                    lineas.graphics.lineTo(xo+ancho/2,coordY); 
\{a_1, a_2, \ldots, a_n\}for(i=1;i<=9;i++) { 
\text{coordY} =
yo+(alto/2)*Math.sin(10*i*Math.PI/180); 
                    lineas.graphics.moveTo(xo-ancho/2,coordY); 
                    lineas.graphics.lineTo(xo+ancho/2,coordY); 
\{a_1, a_2, \ldots, a_n\} //Lineas verticales 
         for(i=1;i<=9;i++) { 
coordX =xo+(ancho/2)*Math.sin(10*i*Math.PI/180); 
                    lineas.graphics.moveTo(coordX,yo+alto/2); 
                    lineas.graphics.lineTo(coordX,yo-alto/2); 
\longrightarrow \}for(i=1;i<=9;i++) { 
\text{coordX} = \text{xo-}(ancho/2)*Math.sin(10*i*Math.PI/180); 
                    lineas.graphics.moveTo(coordX,yo+alto/2); 
                    lineas.graphics.lineTo(coordX,yo-alto/2); 
\{a_1, a_2, \ldots, a_n\} addChildAt(lineas,3); 
} 
function dibujarGrafica():void 
{ 
                    var x1,x2,y1,y2,t1,t2:Number; 
                    //grafica del movimiento
```
grafica.graphics.lineStyle(2,myColor,1);

351 Scientia et Technica Año XV, No 41, Mayo de 2009. Universidad Tecnológica de Pereira.

 $t1 = t$ ;  $t2 = t + 0.2$ ;  $x1 = x0+(ancho/2)*Math,sin(wa*t1+f1);$  $y1 = yo-(alto/2)*Math,sin(wb*t1+f2);$  $x2 = xo + (ancho/2)*Math sin(wa*t2+f1);$  $v2 = v0-(alto/2)*Math,sin(wb* t2+f2);$ grafica.graphics.move $To(x1,y1)$ ; grafica.graphics.lineTo(x2,y2);  $p.x = x2$ ;  $p.y = y2$ ; addChildAt(grafica,4); t += 0.2; //incrementamos el tiempo } dibujarLineas(); dibujarVentana(); Numeros();  $myColor = 0x0099FF;$  $wa = 0.1 * w1.value;$  $wb = 0.1 * w2.value;$  $f1 =$  fase1.value\*Math.PI/180:  $f2 = \text{face2.value*Math.PI/180};$ stage.addEventListener(Event.ENTER\_FRAME, handlerEnterFrame); function handlerEnterFrame(event:Event) { dibujarGrafica(); } w1.addEventListener(Event.CHANGE,reiniciar); w2.addEventListener(Event.CHANGE,reiniciar); fase1.addEventListener(Event.CHANGE,reiniciar); fase2.addEventListener(Event.CHANGE,reiniciar); fps.addEventListener(SliderEvent.CHANGE,velocidad); myColorPicker.addEventListener(ColorPickerEvent.CHANGE, cambiarColor); function reiniciar(event:Event) {  $t = 0$ :  $wa = 0.1 * w1.value;$  $wb = 0.1*w2.value;$  $f1 = \text{fasel}$ .value\*Math.PI/180;  $f2 = \text{face2.value*Math.PI/180};$  grafica.graphics.clear(); } function velocidad(event:SliderEvent) { stage.frameRate = fps.value; } function cambiarColor(event:ColorPickerEvent):void { myColor =event.color;  $t = 0$  grafica.graphics.clear(); } Close.addEventListener(MouseEvent.CLICK, cerrar); function cerrar(event:MouseEvent):void { fscommand("quit"); } BotonImprimir.addEventListener(MouseEvent.CLICK, Imprimir); function Imprimir(event:MouseEvent):void { var myPrintJob:PrintJob = new PrintJob(); var rect1:Rectangle = new Rectangle(212, 84, 600, 600); Ventana.visible = false; if (myPrintJob.start()) { try  $\{$  myPrintJob.addPage(this,rect1); Ventana.visible = true; } catch (error:Error)  $\{$ // Gestionar error.

```
 } 
                     myPrintJob.send(); 
\{a_1, a_2, \ldots, a_n\} else 
 { 
                     trace("Impresión cancelada"); 
                    Ventana.visible = true;\longrightarrow \}
```
5. CONCLUSIONES

} stop();

Los recursos informáticos a lo largo del presente artículo solo son una pequeña muestra de las múltiples posibilidades del uso de las herramientas informáticas en el aula de clase, sin limitarlas a las asignaturas propias de la programación. Se deja como reto el despertar del compromiso que debe tener el profesor contemporáneo en buscar nuevos espacios y modelos donde se pueda comprometer al estudiante en la importancia de la transversalidad del conocimiento y el adecuado uso de las herramientas computacionales para la solución de los problemas de ingeniería, iniciando desde las ciencias básicas.

# 8. BIBLIOGRAFÍA

[1] CHAVES OSORIO, José Andrés; CORTÉS OSORIO, Jimmy Alexander; MONTOYA, Nestor Fabio. Herramientas pedagógicas aplicadas en la enseñanza de las figuras de lissajous Revista Scientia et Technica Año XIII, No 40, Diciembre 2008, pp. 216 - 221

[2] ARONS, A. A Guide to introductory Physics teaching. Editorial John Wiley & Sons. 1990.

[3] VARELA FAVIERES, Manrique, P. DE LANDAZÁBAL. Iniciación a la Física en el marco de la teoría constructivista. C.I.D.E. 1989.

[4] ESCUDERO ESCORZA, T. Enseñanza de la Física en la universidad. La evaluación periódica como estímulo didáctico. Instituto Nacional de Ciencias de la Educación. 1979.

[5] Colaboradores de Wikipedia. Física computacional [en línea]. Wikipedia, La enciclopedia libre, 2008 [fecha de consulta: 21 de mayo del 2008]. Disponible en <http://es.wikipedia.org/w/index.php?title=F%C3%ADsi ca\_computacional&oldid=17538209>.